# **AVの基本操作**

## **AV画面の明るさを調整する**

ワンセグ・SDビデオ再生の明るさを調整します。

- **1**ワンセグ画面、または SDビデオ再生画面を タッチする
	- 操作バーとタッチキーが 表示されます。

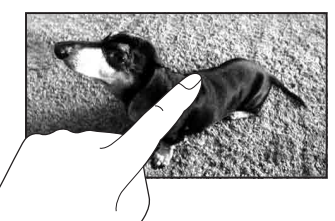

終了

明るさ調整

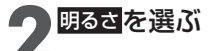

### **4 暗/ 明 を選び** ■ 明るさを調整する

- 内蔵電池使用時と外部電源使 用時※1で、それぞれの明るさ を設定できます。 ・内蔵電池について→P.36
	- ※1シガーライターコードまたは ACアダプターで使用時

#### お知らせ

- ワンヤグまたはSDビデオ再生のどちらかの明るさを調整すると、連動して もう一方の明るさも調整されます。
- PHOTO・音楽再生・カメラの画面の明るさは、ナビ画面の明るさに連動し ます。(P.42)
- 内蔵電池使用時の明るさを暗くすることで、内蔵電池の電力消費を抑えら れます。

# **アスペクトを切り換える**

ワンセグ・SDビデオ再生のアスペクトを切り換えます。

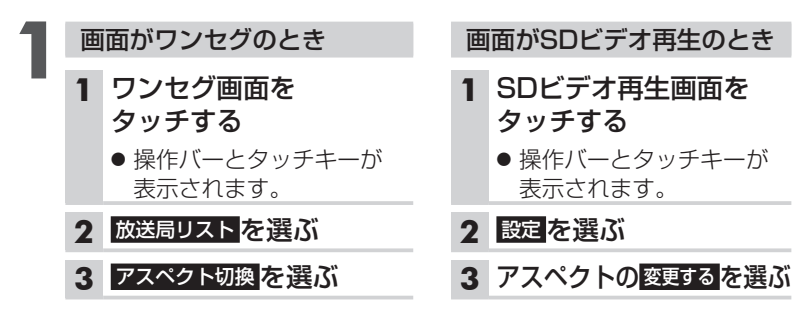

#### **2**アスペクトを選ぶ

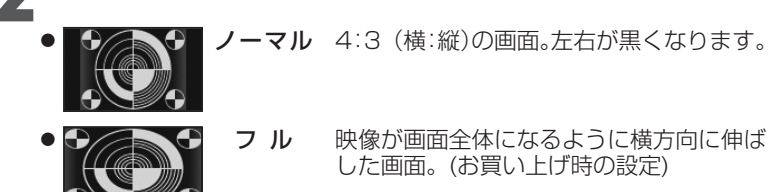

#### お知らせ

- ●営利目的、または公衆に視聴させることを目的として画面の圧縮・引き伸ば しなどを行うと、著作権法上で保護されている著作者の権利を侵害するお それがあります。
- ワイドでない通常(4:3)の映像をフルで画面いっぱいに拡大すると、周辺 の画像が一部見えなくなったり変形したりします。 制作者の意図を尊重したオリジナル映像は、ノーマルでご覧ください。

A V